Vybra

## **Multi -3-EN-1**

Heizlüfter□Kühlgebläse und Luftsterilisator

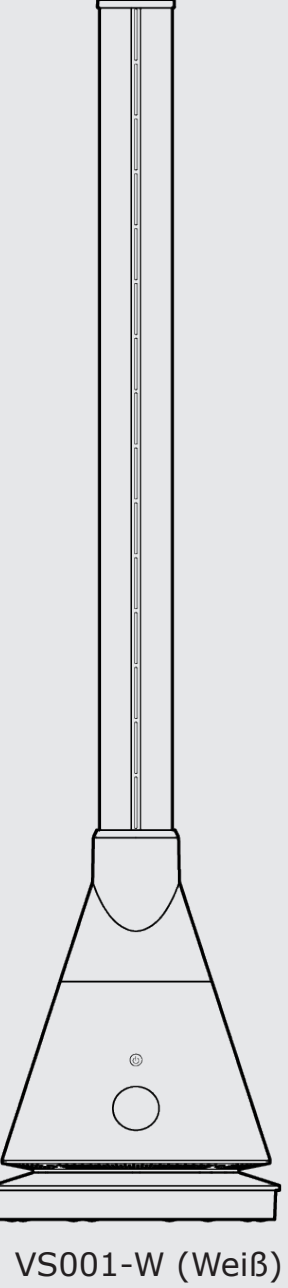

VS001-B (Schwarz)

In China hergestellt Vybra Solutions Ltd, 5 Kingsway, Andover, UK

# **1. Wichtige Sicherheitshinweise**

## **ACHTUNG**

Um das Risiko von Bränden, Stromschlägen und Personenschäden zu verringern, sind bei der Verwendung von Elektrogeräten immer grundlegende Vorsichtsmaßnahmen zu befolgen. Dies gilt auch für die nachfolgend aufgelisteten Anweisungen:

> Modell Nr.: VS001-W (Weiß) Nennspannung: 220-240 V~ Nennfrequenz: 50-60Hz Schwenkwinkel: 80° Ausgangsleistung: 2000W(H)/30W(B) Timer: 1-8 Std.

- 1. Dieses Gerät ist ausschließlich für den Gebrauch in Innenräumen geeignet und darf nicht im Freien verwendet werden.
- 2. Das Gerät darf nicht von Laien oder nicht autorisiertem Reparaturpersonal repariert oder modifiziert werden.
- 3. Vergewissern Sie sich vor dem Anschließen des Netzteils, dass die Nennspannung mit der Spannung bei Ihnen zu Hause übereinstimmt.
- 4. Halten Sie das Gerät mindestens 1,5 Meter von Feuerquellen oder Zunder fern und setzen Sie es nicht direktem Sonnenlicht aus.
- 5. Verwenden Sie das Gerät nicht in der Nähe von entflammbaren oder explosiven Gegenständen oder in der Nähe von Gegenständen, die empfindlich auf Hitze, Verformung, Verfärbung oder Beschädigung reagieren. Das Gerät darf nicht an Orten mit hohem Staubaufkommen betrieben werden.
- 6. Schalten Sie das Gerät niemals ein oder aus, indem Sie den Netzstecker einstecken oder ziehen, anstatt den Ein-/Ausschalter zu benutzen.
- 7. Damit das Gerät nicht überhitzt, darf es nicht abgedeckt werden.
- 8. Um die Gefahr eines Stromschlags zu vermeiden, stecken Sie niemals Drähte oder andere Fremdkörper in die Öffnungen des Geräts.
- 9. Verwenden Sie das Gerät nicht direkt neben oder unter der Steckdose. Achten Sie darauf, dass sich die Steckdose hinter dem Gebläse befindet, wenn das Gerät in Betrieb ist.
- 10. Schließen Sie keine weiteren Geräte mit hoher Leistung an dieselbe Steckdose an.
- 11. Verwenden Sie das Gerät nicht in der Nähe von Badewannen, Duschköpfen oder Schwimmbecken.
- 12. Das Gerät muss an eine fest installierte Steckdose mit CE/UKCA-Kennzeichnung angeschlossen werden, die der Nennstromstärke entspricht.Verwenden Sie keine Steckerleisten.
- 13. Es besteht Brandgefahr, wenn das Gerät abgedeckt oder falsch aufgestellt wird. Verwenden Sie keine Programmiergeräte oder Zeitschaltuhren, die das Gerät automatisch einschalten.
- 14. Wenn das Gerät ausfällt, schalten Sie es sofort aus und ziehen Sie den Netzstecker.
- 15. Überprüfen Sie vor der Benutzung des Geräts das Netzkabel und den Stecker. Um Gefahren zu vermeiden, dürfen beschädigte Netzkabel nicht vom Benutzer auseinandergenommen oder ersetzt werden. Wenn das Netzkabel beschädigt ist, muss es von der Wartungsabteilung des Herstellers oder einer ähnlichen Fachkraft ersetzt werden.
- 16. Um Unfälle zu vermeiden, sollten Kinder, ältere Menschen oder Patienten, die nicht mehr in der Lage sind, für sich selbst zu sorgen, dieses Gerät unter Aufsicht eines Erwachsenen benutzen.

# **2. Produktbeschreibung**

Das Gerät ist mit PTC-Heizelementen ausgestattet und erzeugt Wärme durch heiße Luft, wodurch es zu einem schnellen Anstieg der Raumtemperatur kommt. Keine offene Flamme, sicher, effizient und energiesparend.

## **Eckdaten**

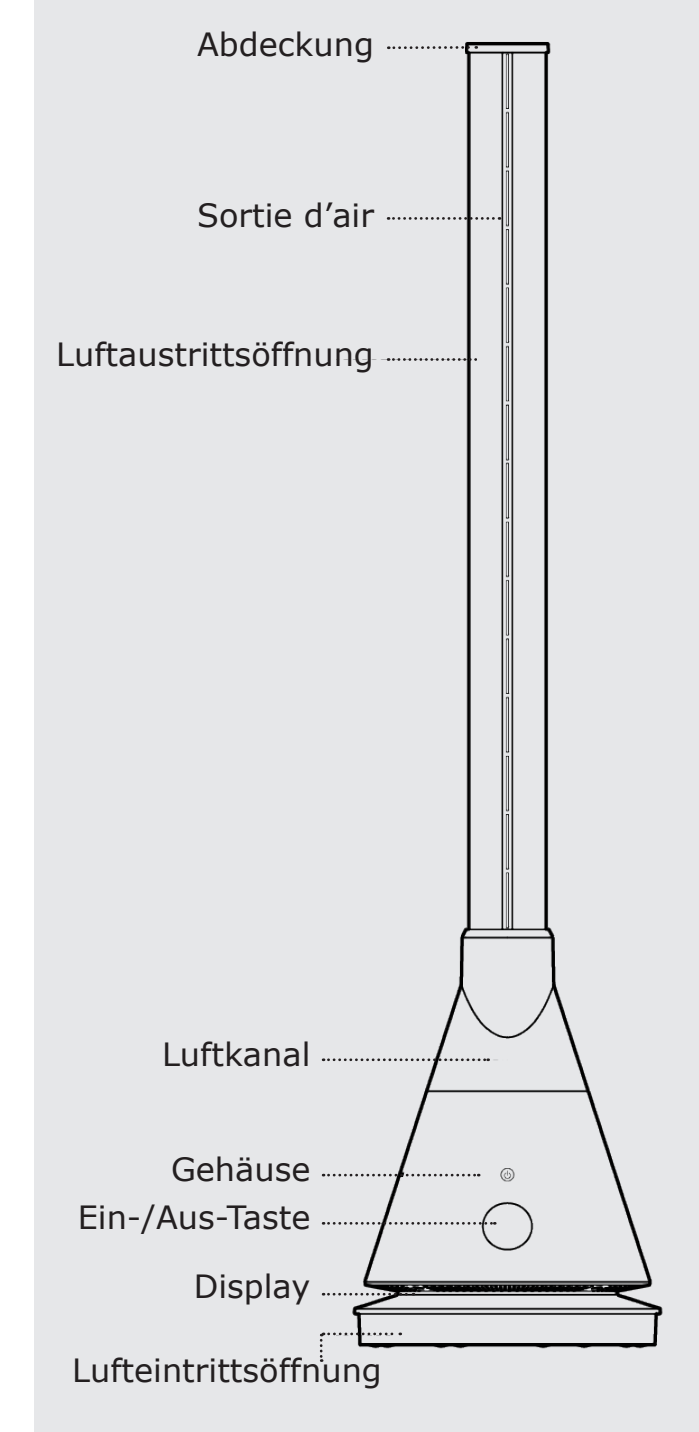

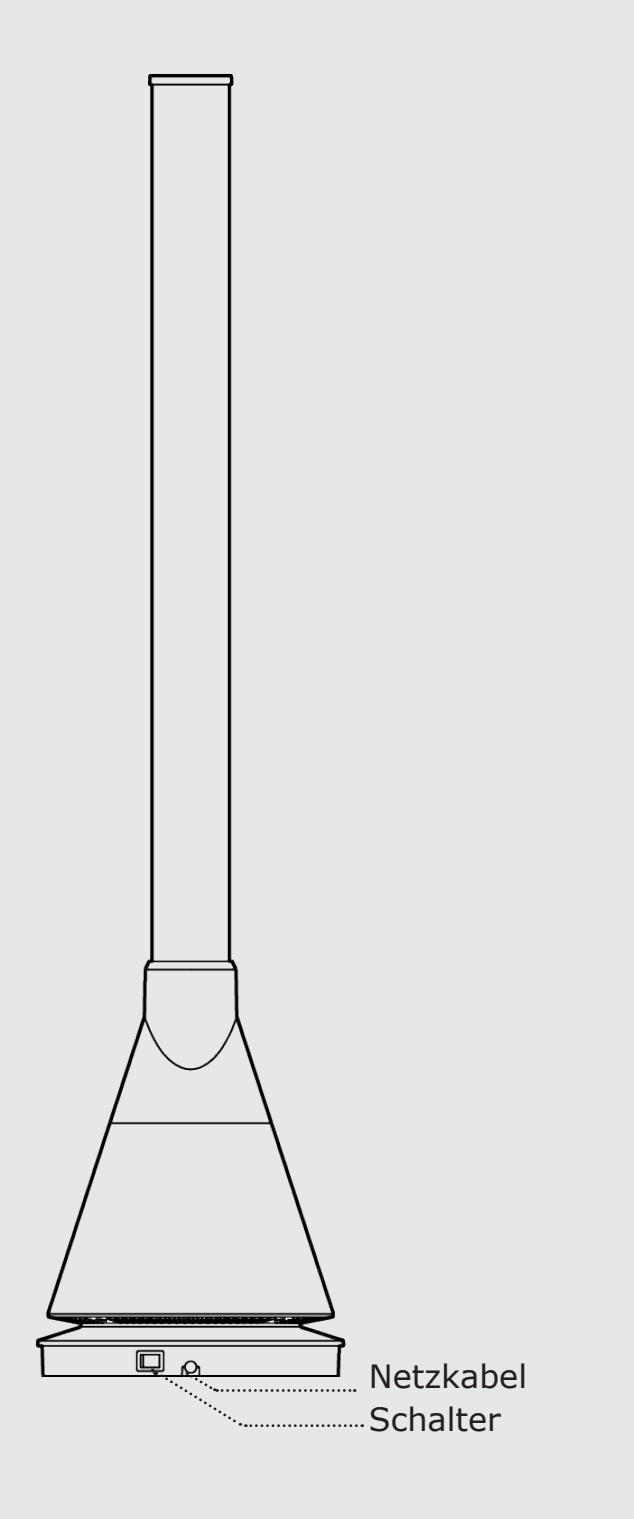

# **3. Fernbedienung**

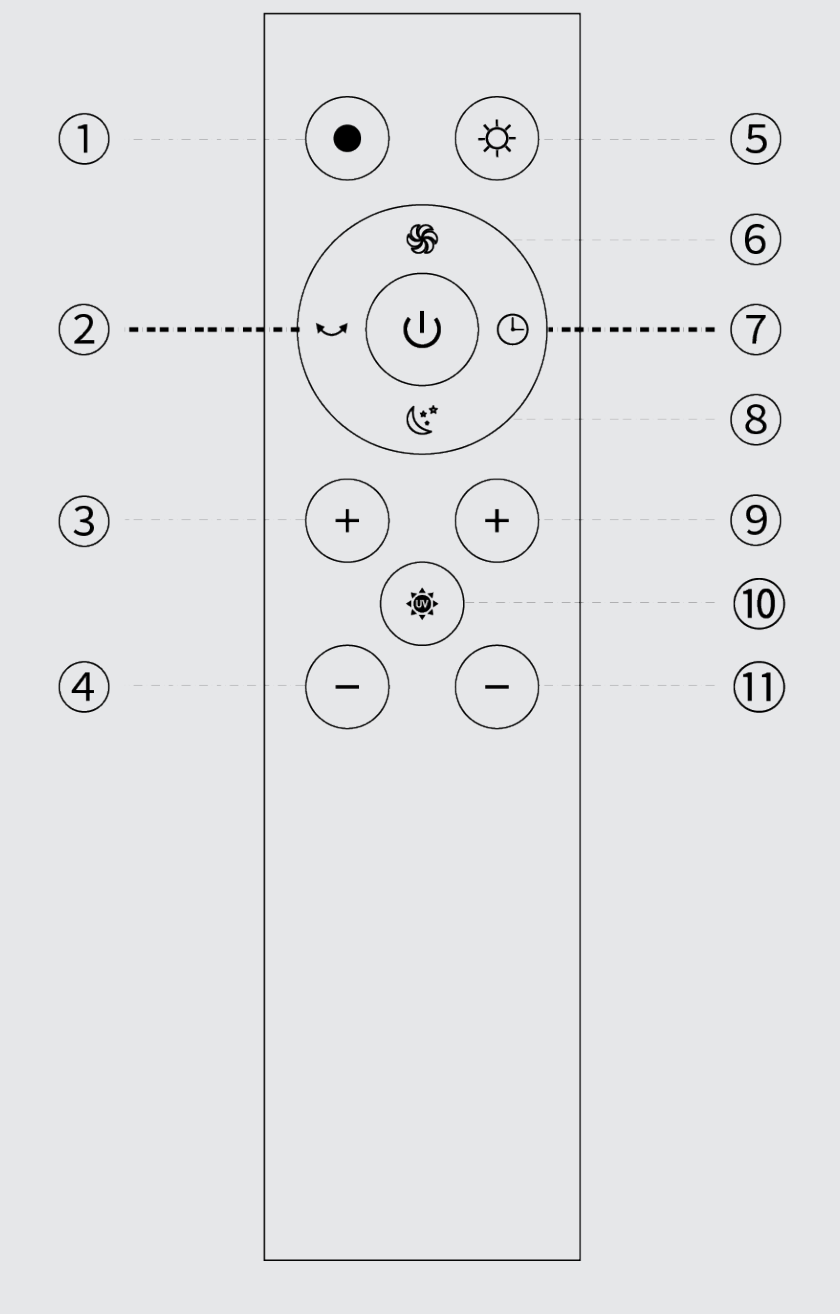

- 1. Kühlmodus
- 2. Oszillationsmodus
- 3. Luftgeschwindigkeit erhöhen
- 4. Luftgeschwindigkeit reduzieren
- 5. Heizmodus
- 6. Turbomodus

Wenn die Fernbedienung bedient wird, gibt der Hauptsummer einen "Piep"-Ton aus..

 $\mathbf{d}$ 

 $\mathbb{C}^{\star^{\star}}$ 

S

父

- 7. Timer-Modus
- 8. Sleep-Modus
- 9. Temperatur erhöhen
- 10. UV-Sterilisierung
- 11. Temperatur reduzieren

Das Gerät kann durch Drücken der "ON/OFF"-Taste ein- und ausgeschaltet werden.

## **Hinweis:**

```
Auf dem Display erscheint "L" und die Luftgeschwindigkeit wird minimiert.
(Sie können den aktuellen Modus auch verlassen, indem Sie die Taste
```
Drücken Sie die Sleep-Modus-Taste auf der Fernbedienung. Drücken Sie die Taste erneut, um den Sleep-Modus zu verlassen. "Luftgeschwindigkeit +" drücken.)

Drücken Sie die Turbo-Modus-Taste auf der Fernbedienung. Auf dem Display erscheint "H" und die Luftgeschwindigkeit wird maximiert. Drücken Sie die Taste erneut, um den Turbo-Modus zu verlassen. (Sie können den aktuellen Modus auch verlassen, indem Sie die Taste "Luftgeschwindigkeit +" drücken.)

Drücken Sie die "+"-Taste auf der linken Seite der Fernbedienung, um die Luftgeschwindigkeit zu erhöhen. Drücken Sie die "-"-Taste auf der linken Seite der Fernbedienung, um den die Luftgeschwindigkeit zu verringern. Im Kühlmodus stehen 9 Stufeneinstellungen zur Verfügung. Im Heizmodus können 4 verschiedene Stufen ausgewählt werden.

Im Heizmodus werden die Zahlen auf dem Display in rot angezeigt. Drücken Sie diese Taste, um den Heizmodus zu aktivieren. Hinweis: Die Turbo- und Sleep-Funktionen stehen im Heizmodus nicht zur Verfügung.

Drücken Sie die Oszillationstaste, um die Oszillationsfunktion zu aktivieren. Der Lüfter kann um 80° nach links und rechts schwenken. Drücken Sie die Taste erneut, um den Oszillationsmodus zu stoppen.

Drücken Sie diese Taste, um die keimtötende UV-Lampe einzuschalten. Auf dem Display erscheint  $U^{\prime\prime}$ . Die UV-Lampe wird nach 1 Stunde Betrieb ausgeschaltet. Drücken Sie die Taste erneut, um die keimtötende UV-Lampe auszuschalten.

Im Kühlmodus leuchtet die LED-Lampe blau. Drücken Sie diese Taste, um den Kühlmodus zu aktivieren. Hinweis: Der Kühlmodus ist der Standardmodus des Geräts.

```
Um die Temperatur im Heizmodus einzustellen (1-30°C), drücken Sie die
```
Temperaturtaste auf der rechten Seite der Fernbedienung. Hinweis: Diese Taste funktioniert nicht im Kühlmodus.

Drücken Sie die Timer-Taste auf der Fernbedienung, um den Timer zwischen 1 und 8 Stunden einzustellen.

Um das Signal der Fernbedienung zu optimieren, sollte die Fernbedienung auf den Fernbedienungssignalempfänger auf dem Display gerichtet werden. Effektive Entfernung: 5 m

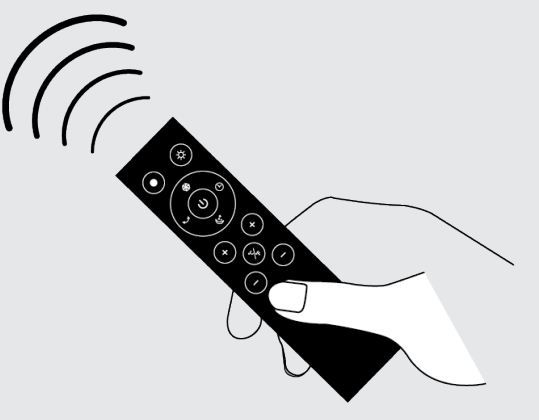

## **4. Benutzung der Fernbedienung**

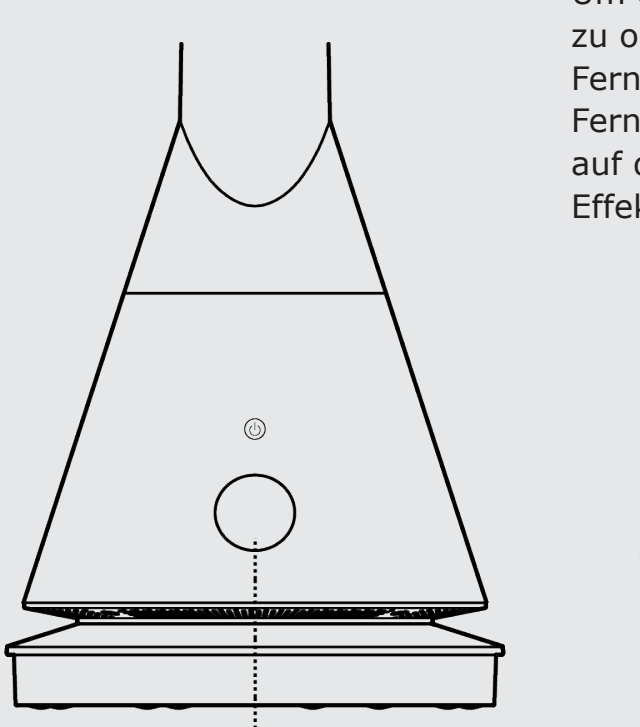

Signalempfänger

## **Warnung**:

Bei der Fernbedienung von Geräten kann es zu Frequenzüberschneidungen kommen. Benutzen Sie die Fernbedienung, um Missbrauch zu vermeiden.

- 1. Der lamellenlose Heizlüfter kann reagieren, wenn andere Geräte über andere Fernbedienungen bedient werden.
- 2. Bei der Verwendung der Fernbedienung des lamellenlosen Heizlüfters können auch andere Elektrogeräte reagieren.

Durch Betätigen der entsprechenden Taste auf der Fernbedienung wird der Lüfter nicht komplett ausgeschaltet, sondern lediglich in

den Standby-Modus geschaltet. Wenn der Lüfter nicht verwendet wird, ist er über den am Hauptgerät befindlichen Schalter vollständig auszuschalten. Wird der Lüfter über einen längeren Zeitraum nicht benutzt, ziehen Sie den Netzstecker aus der Steckdose.

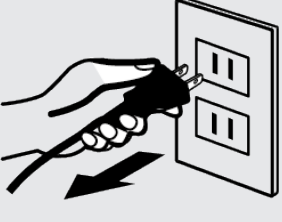

## **5. Anweisungen zur Benutzung des Heizmodus**

Drücken Sie die Heizmodus-Taste. Auf dem Display wird die Umgebungstemperatur angezeigt.

Drücken Sie die Temperaturtaste, um die gewünschte Temperatur einzustellen. Die Anzeige blinkt und ermöglicht es Ihnen, die Temperatur zwischen 1 und 30 °C anzupassen.

Damit die Heizfunktion aktiviert wird, sollte die eingestellte Temperatur höher sein, als die Umgebungstemperatur.

Sobald die Umgebungstemperatur die eingestellte Temperatur erreicht hat, wird der heiße Luftstrom gestoppt und in eine kühle Brise umgewandelt.

Ist die Umgebungstemperatur niedriger als die eingestellte Temperatur, wird die Heizfunktion automatisch aktiviert.

Solltemperatur > Umgebungstemperatur: Die Heizfunktion wird aktiviert. Solltemperatur ≤ Umgebungstemperatur: Die Heizfunktion wird deaktiviert

**Hinweis**: Die Standardtemperatureinstellung ist 25 °C. Liegt die Umgebungstemperatur im Heizmodus unter 0 °C, wird auf dem Display lediglich 01 angezeigt. Negative Temperaturwerte können nicht angezeigt werden. Wurde das Gerät länger als 9 Stunden im Heißluftmodus betrieben, wird es automatisch abgeschaltet.

Starten Sie das Gerät neu, indem Sie den Schalter am Gerät oder die Fernbedienung verwenden.

Umgebungstemperatur:

**23°C**

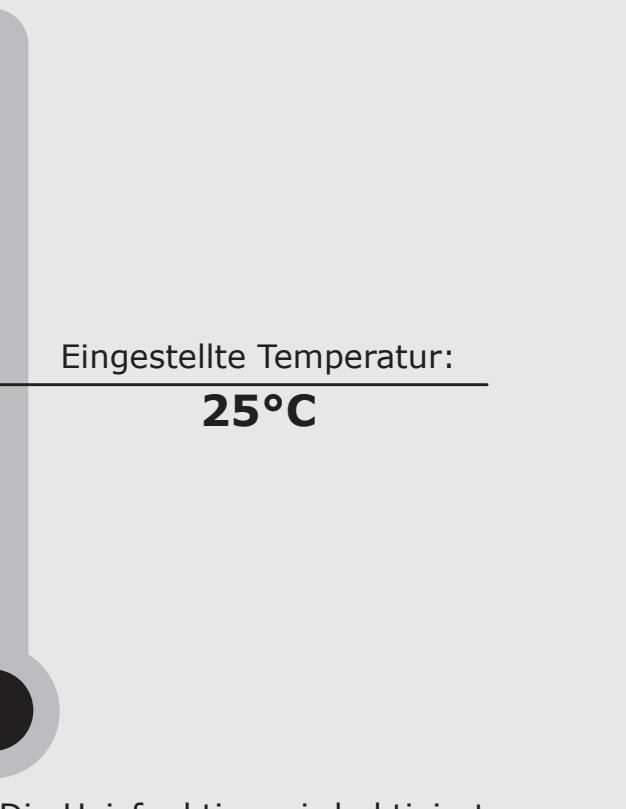

## **Heizmodus:**

Verwenden Sie die Fernbedienung, um die Temperatur einzustellen. Sie kann nicht direkt am Gerät eingestellt werden.

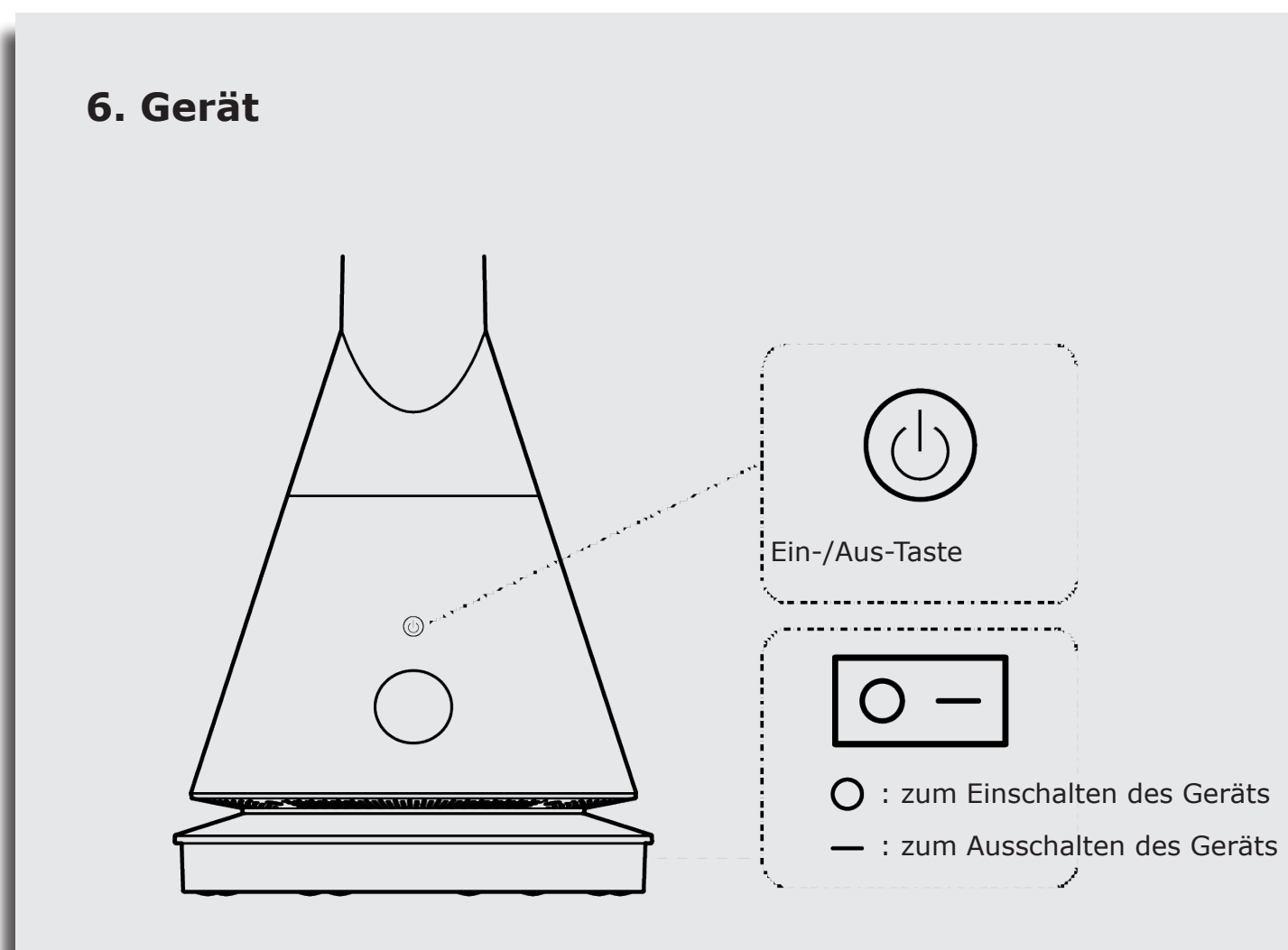

Stecken Sie den Stecker in die Steckdose und drücken Sie die Ein-/Aus-Taste, um das Gerät einzuschalten. Das Gerät schaltet in den Standby-Modus:

Drücken Sie die Ein-/Aus-Taste des Geräts. Der Summer fordert Sie zum Klicken auf und der Lüfter beginnt zu laufen. Halten Sie die Ein-/Aus-Taste 2 Sekunden lang gedrückt. Der Summer fordert Sie zweimal auf und stoppt, wenn Sie die Taste loslassen.

## **So stellen Sie die Luftgeschwindigkeit ein**

Wenn das Gerät in Betrieb ist: Drücken Sie die Ein-/Aus-Taste, um die Luftgeschwindigkeit einzustellen. Sie können zwischen 9 verschiedenen Einstellungen wählen.

## **Oszillationsmodus**

Halten Sie die Ein-/Aus-Taste 1 Sekunde lang gedrückt. Der Summer piept einmal und der Lüfter beginnt zu oszillieren.

Halten Sie die Ein-/Aus-Taste erneut 1 Sekunde lang gedrückt. Der Summer piept einmal und der Lüfter hört auf zu oszillieren.

# **7. Installationsort und Vorsichtsmaßnahmen**

### Aufstellungsort

Stellen Sie das Gerät in einer horizontalen Position auf. Wenn Sie das Gerät auf einen schrägen Untergrund stellen, achten Sie darauf, dass dieser nicht weich ist, damit das Gerät nicht umkippen kann. Verwenden Sie das Gerät nicht in Umgebungen, in denen hohe Temperaturen oder eine hohe Luftfeuchtigkeit herrschen (Badezimmer, Küche).

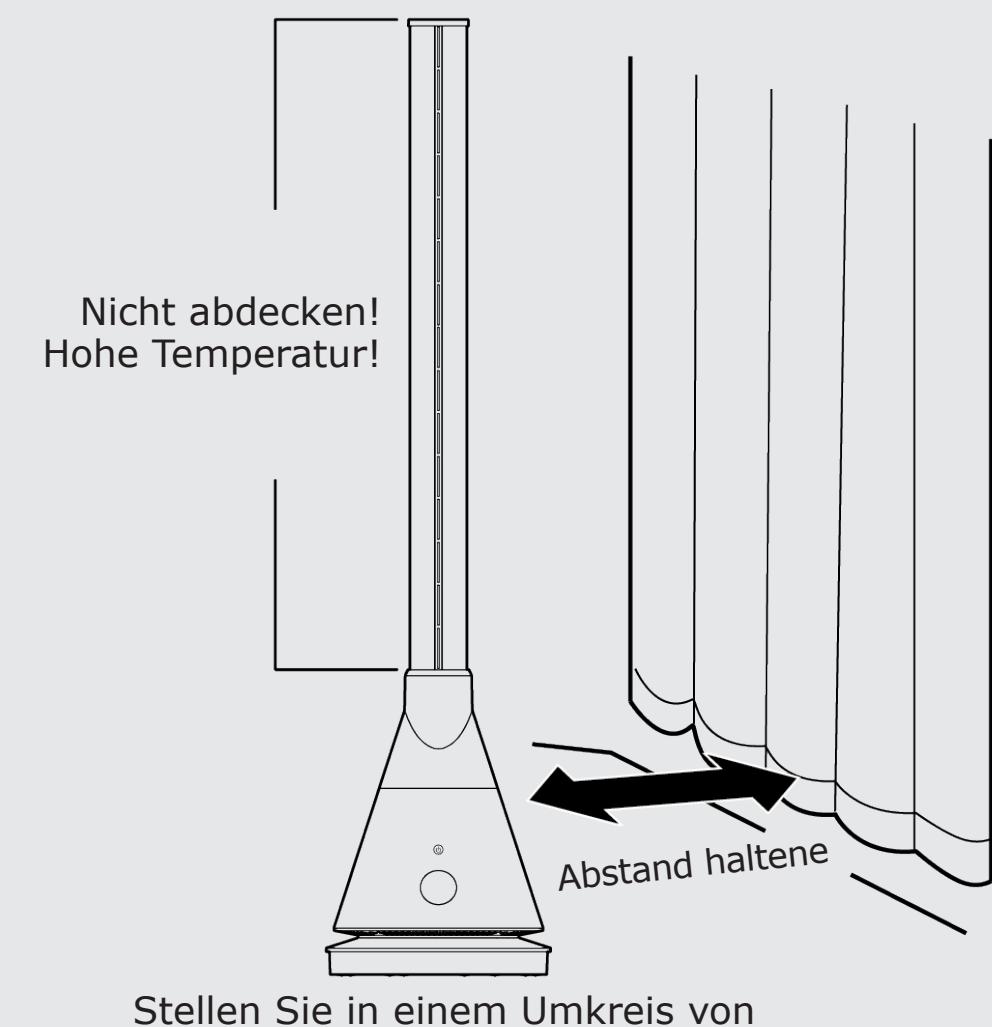

1 Meter keine Gegenstände ab.

**Sicherheitssystem**: Der Heizlüfter ist mit einem Überhitzungsschutzsensor und einer Abschaltautomatik ausgestattet. Dadurch wird das Gerät automatisch ausgeschaltet, wenn es versehentlich umkippt oder überhitzt. Wenn der Sensor ausgelöst wird, ziehen Sie den Stecker aus der Steckdose und lassen Sie das Gerät abkühlen. Überprüfen Sie den Heizlüfter auf Hindernisse und entfernen Sie diese, bevor Sie ihn wieder in Betrieb nehmen. Stellen Sie ihn auf eine stabile und ebene Fläche.

## **8. Einlegen der Batterien und Fehlerbehebung**

Einlegen der Batterien:

- 1. Öffnen Sie die Batteriefachabdeckung der Fernbedienung;
- 2. Legen Sie zwei neue AAA-Trockenbatterien (Nr. 7) ein;
- 3. Schließen Sie die Batteriefachabdeckung der Fernbedienung.

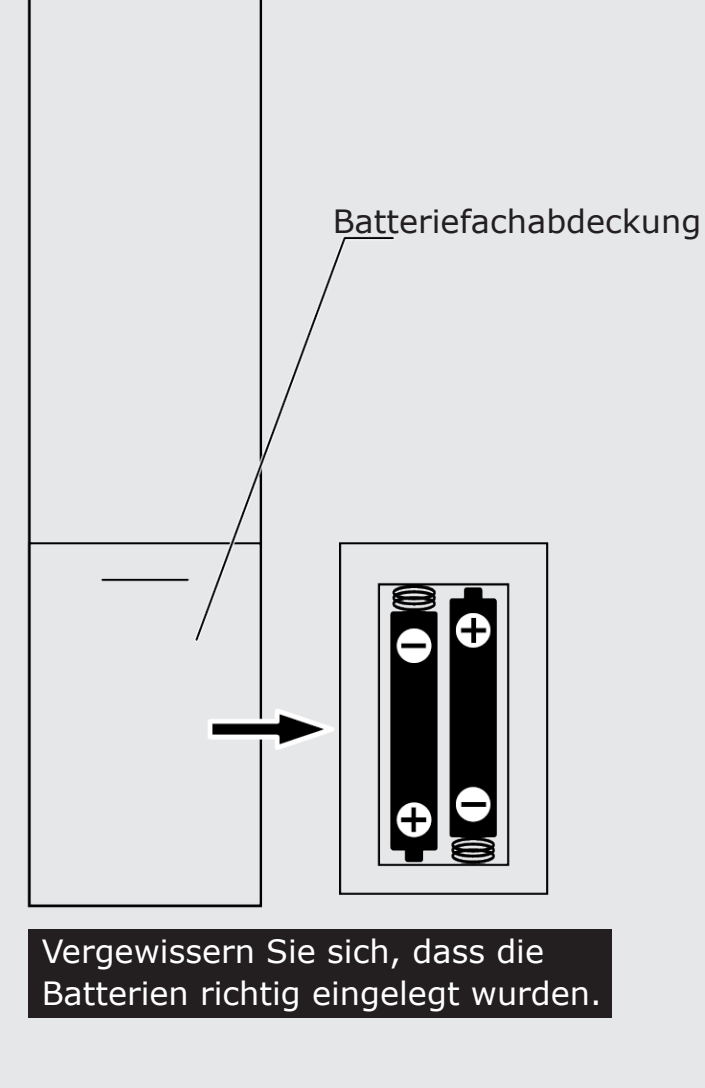

## **9. Wartung und Pflege**

Débranchez l'alimentation électrique avant d'effectuer l'entretien

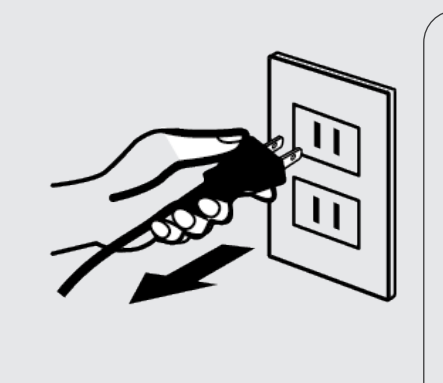

Ziehen Sie den Netzstecker, bevor Sie irgendwelche Wartungs- oder Reinigungsarbeiten durchführen. Das Gerät darf weder in Wasser gestellt noch Spritzwasser ausgesetzt werden. Anderenfalls könnte es Verwenden Sie zum Abwischen der Oberfläche des

beschädigt werden. können.

Geräts kein Bananenöl, Benzin, Alkohol oder Bleichmittel und keine Metallgegenstände, da diese Substanzen/ Gegenstände zu Verfärbungen der Oberfläche führen

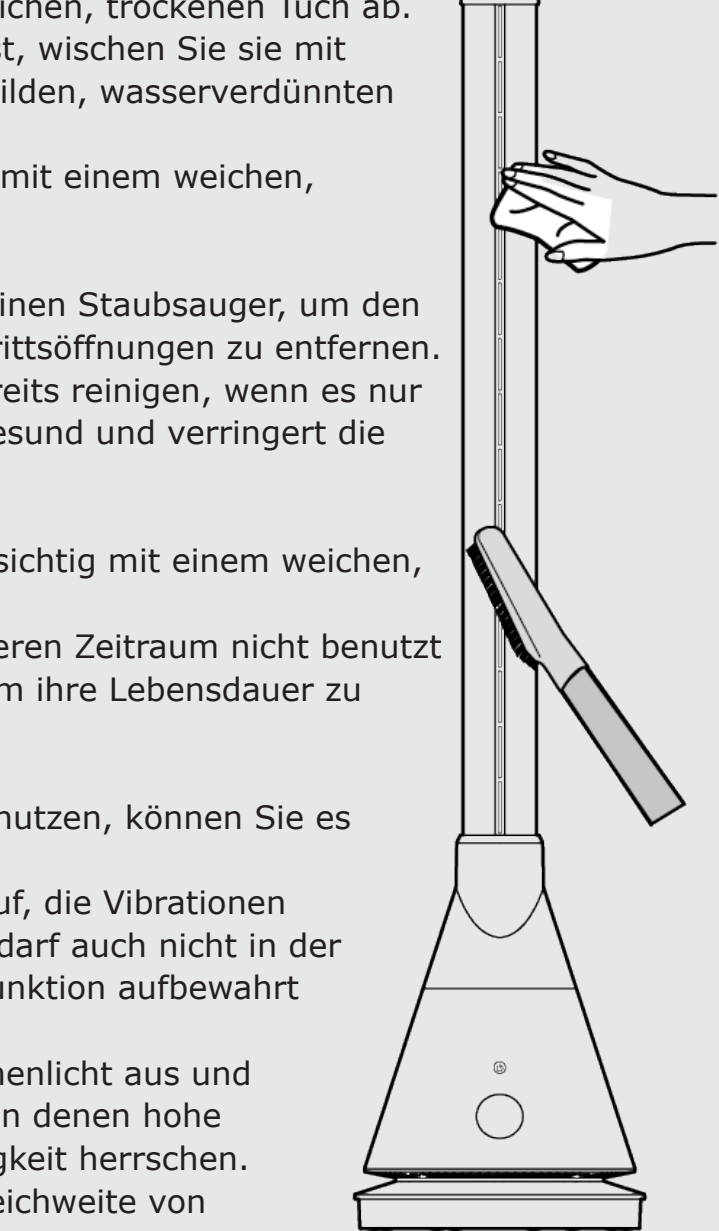

## **So reinigen Sie die Oberfläche**

Wischen Sie die Oberfläche mit einem weichen, trockenen Tuch ab. Wenn die Oberfläche stark verschmutzt ist, wischen Sie sie mit einem weichen Tuch ab, das mit einem milden, wasserverdünnten Reinigungsmittel getränkt ist.

Wischen Sie die Oberfläche anschließend mit einem weichen, trockenen Tuch trocken.

## **Lufteintritts-/Luftaustrittsöffnung**

Verwenden Sie eine weiche Bürste oder einen Staubsauger, um den Staub aus den Lufteintritts- und Luftaustrittsöffnungen zu entfernen. Achten Sie darauf, dass Sie das Gerät bereits reinigen, wenn es nur leicht verstaubt ist. Zu viel Staub ist ungesund und verringert die Effizienz des Lüfters.

### **Fernbedienung**

Die Oberfläche der Fernbedienung ist vorsichtig mit einem weichen, trockenen Tuch abzuwischen.

Wenn die Fernbedienung über einen längeren Zeitraum nicht benutzt wird, nehmen Sie die Batterien heraus, um ihre Lebensdauer zu verlängern.

### **Aufbewahrung**

Wenn Sie das Gerät längere Zeit nicht benutzen, können Sie es in einer Plastiktüte aufbewahren.

Bewahren Sie das Gerät nicht an Orten auf, die Vibrationen ausgesetzt sind (z.B. im Kofferraum). Es darf auch nicht in der Nähe von Elektrogeräten mit Kühl-/Heizfunktion aufbewahrt werden.

Setzen Sie das Gerät nicht direktem Sonnenlicht aus und verwenden Sie es nicht in Umgebungen, in denen hohe Temperaturen oder eine hohe Luftfeuchtigkeit herrschen. Bewahren Sie das Gerät außerhalb der Reichweite von Kleinkindern auf.

Sollte keine der oben erwähnten Methoden funktionieren, kontaktieren Sie den Kundenservice. Versuchen Sie nicht, das Gerät selbst auseinanderzubauen oder zu reparieren.

### **Fehlerbehebung**

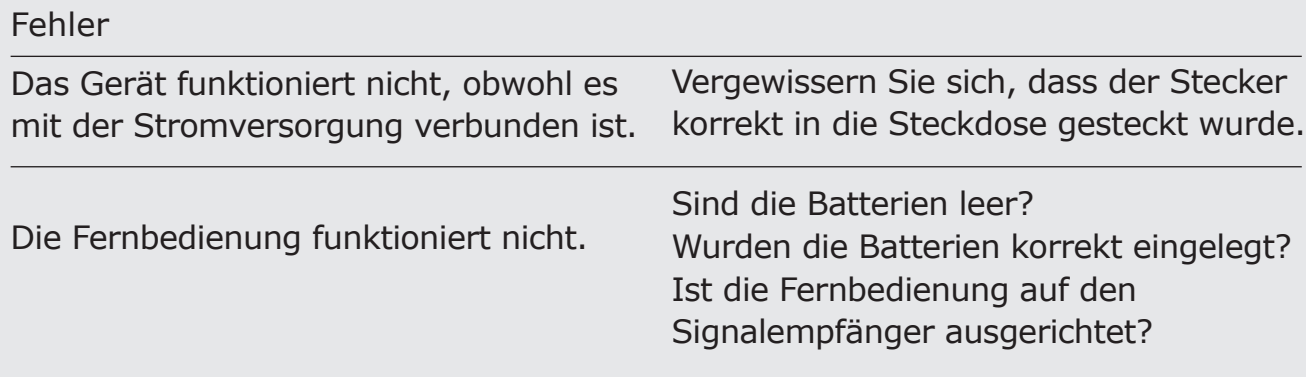

## **10 So verbinden Sie das Gerät mit der App**

- 1. Ihr Telefon muss mit einem Wi-Fi-Netzwerk verbunden sein.
- 2. Laden Sie die App "TUYA smart" oder "SMART life" herunter oder scannen Sie einen der folgenden QR-Codes:

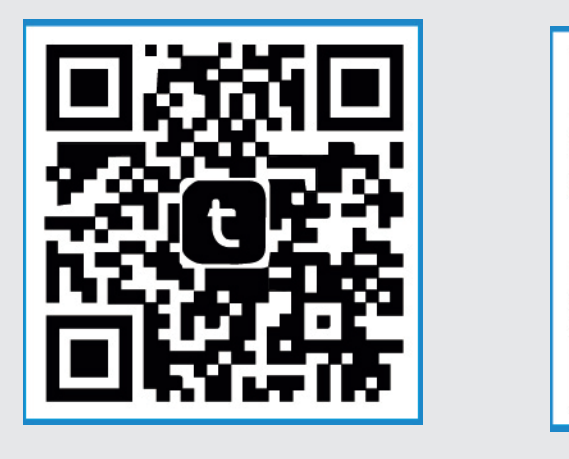

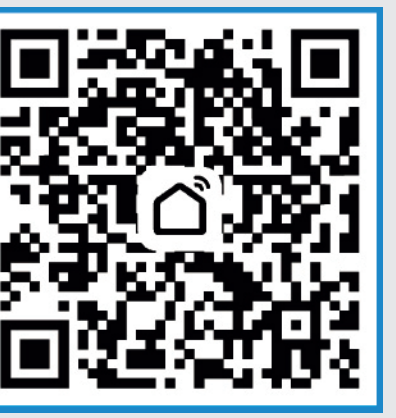

- 3. Wenn Sie die App zum ersten Mal verwenden, müssen Sie ein Konto erstellen.
- 4. Halten Sie die LED-Anzeige 5 Sekunden lang gedrückt, bis sie 3 Mal piept. Wenn "F" angezeigt wird und blinkt, drücken Sie "Bestätigen", um den Verbindungsvorgang fortzusetzen. Wählen Sie Ihr Wi-Fi-Netzwerk und geben Sie Ihr Passwort ein. Drücken Sie "Bestätigen", um fortzufahren.
- 5. Loggen Sie sich bei der App ein und klicken Sie in der oberen rechten Ecke auf "+" oder "Gerät hinzufügen". Klicken Sie rechts auf "Alle Geräte" und wählen Sie den Lüfter aus.
- 6. Die App wird sich automatisch mit dem Gerät verbinden. Sobald das Gerät gefunden wurde, werden Sie benachrichtigt. Sie können Ihr Gerät nun umbenennen. Drücken Sie "Beenden", um den Vorgang abzuschließen.

Wenn Sie einen "Dual-Band"-Router besitzen (gekennzeichnet auf dem Aufkleber auf der Rückseite), haben Sie die Möglichkeit, zwei Bänder im ganzen Haus zu verwenden: 2,4 GHz und 5 GHz.

TUYA smart SMART life

Bitte scannen Sie, um Ihre herunterzuladen 3-in-1-Tower-Benutzerhandbuch

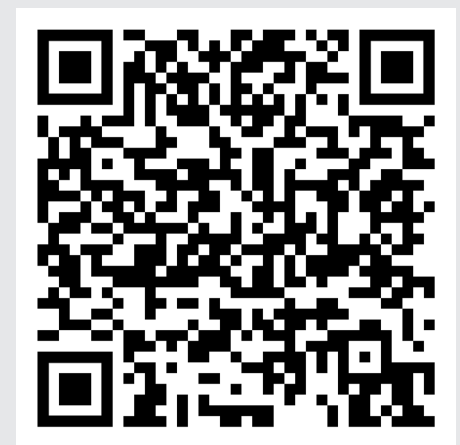

# **12 Ein Leitfaden für 2,4-GHz- und 5-GHz-Netzwerke**

**Was ist der Unterschied zwischen 2,4 GHz und 5 GHz?** Jedes WLAN-fähige Gerät in Ihrem Zuhause kann sich gleichzeitig mit einem der 2,4-GHz- oder 5-GHz-Bänder verbinden. Das 2,4-GHz-Netzwerk ist etwas langsamer, kann aber einen großen Bereich abdecken, da das Signal dicke Wände effektiver durchdringt. Das 5-GHz-Netzwerk ist schneller, hat aber eine kürzere Reichweite und bietet eine bessere Verbindung für Geräte in unmittelbarer Nähe. Es ist erwähnenswert, dass einige angeschlossene Geräte, wie z. B. ältere Smartphones, nicht mit 5-GHz-Netzwerken kompatibel sind.

### **Wie finde ich heraus, welches Band ich standardmäßig verwende?**

Die meisten Dualband-Router werden standardmäßig mit zwei separaten WLAN-Netzwerken eingerichtet. Oft hat das 5-GHz-Netzwerk am Ende seines Namens "5G" oder "AC". Wenn dies nicht der Fall ist, wählt der Router das Band möglicherweise automatisch aus oder der Router oder das Gerät unterstützt 5 GHz nicht. (Hinweis: 5-GHz-WLAN ist nicht mit drahtlosen 5G-Mobilfunknetzen zu verwechseln). Einige Router führen automatisch einen schnellen Scan durch, um festzustellen, welche Kanäle die geringsten Störungen aufweisen, und wählen die beste Option für Ihr Gerät aus. In anderen Fällen verbindet sich Ihr Gerät mit seinem bevorzugten Netzwerk, bei dem es sich um dasjenige handeln kann, mit dem Sie sich zuletzt verbunden haben, oder dasjenige, das Sie am häufigsten manuell ausgewählt haben.

Um zu sehen, mit welchem Band Sie verbunden sind, öffnen Sie die WLAN-Einstellungen auf Ihrem Gerät. Unabhängig davon, ob Sie ein Telefon, Tablet, Computer, Fernseher oder ein anderes verbundenes Gerät verwenden, sollten Sie in den Einstellungen zwei WLAN-Netzwerkoptionen sehen können. Von dort aus können Sie auswählen, welche Sie lieber verwenden möchten.

### **Wie schalte ich auf meinem Gerät zwischen 2,4 GHz und 5 GHz um?**

#### **Windows**

- Klicken Sie auf das WLAN-Symbol in der rechten unteren Ecke der Taskleiste.
- Klicken Sie dann in der Liste der verfügbaren Netzwerke auf das Netzwerk, das Sie verwenden möchten.
- Klicken Sie auf Verbinden (geben Sie das Passwort ein und klicken Sie auf Weiter, wenn

Sie sich zum ersten Mal mit diesem Netzwerk verbinden).

#### **Apple Mac**

- Click on the WiFi icon in the top menu bar
- Then select the network you want to use from list of available networks.
- If applicable: type in the password when prompted and click Join.

#### **Apple IOS**

- On Auf den meisten iOS-Geräten können Sie auf Einstellungen > WLAN tippen.
- Wählen Sie dann das Netzwerk aus, das Sie verwenden möchten
- die Liste der verfügbaren Netzwerke
- Falls zutreffend: Geben Sie das Passwort ein und klicken Sie auf Beitreten.

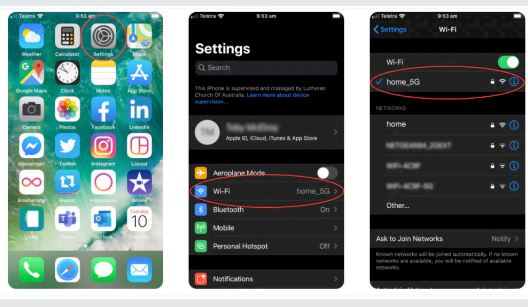

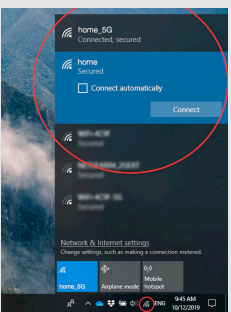

#### **Android**

- Auf den meisten Android-Geräten können Sie auf Einstellungen > Verbindungen > WLAN tippen.
- Wählen Sie dann das gewünschte Netzwerk aus der Liste der verfügbaren Netzwerke aus.
- Falls zutreffend: Geben Sie das Passwort ein und klicken Sie dann auf Verbinden.

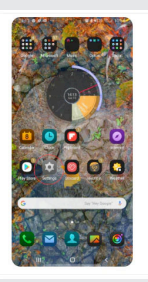

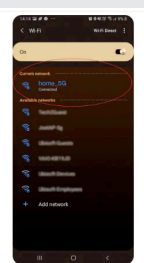